# **FTP and Telnet to 'ella' account**

#### **WWW Accounts**

Each student at Indiana University is automatically given space on the personal home page server; however, SLIS students are also given additional space on Ella. The two are located at:

- UITS Homepage Location: http://mypage.iu.edu/~username
- SLIS Homepage Location: http://ella.slis.indiana.edu/~username

### **About Ella...**

Ella is a Dell Dimension PC running Solaris 7, Sun's Unix operating system. Ella has 128 megabytes of RAM, 12 gigabytes of disk space, and one 400MHz Pentium II CPU. Ella is a general purpose Unix system for use by SLIS students and faculty.

Files in the www subdirectory of your home directory are available as http://ella.slis.indiana.edu/*~username*. Make sure that the www directory and the files in it are world readable (chmod a+r *filename*) or the web server will not be able to access them.

You can run CGI scripts on Ella. The web server will attempt to run files ending with .cgi, and to be successful, they must have world execute permissions (chmod a+x *filename*).

For more information on how chmod works, please visit http://kb.indiana.edu/data/abdb.html?cust=11620

## **FTP**

FTP is an acronym for File Transfer Protocol. As the name implies, FTP is used to transfer files between computers on a network, such as the Internet. You can use FTP to exchange files between computer accounts, to transfer files between an account and a desktop computer, or to access software archives on the Internet.

You can access FTP programs using three different ways from campus machines:

- 1. Command Line (UNIX or DOS workstations)
- 2. Browsers (Internet Explorer or Netscape)
- 3. FTP programs (Fetch, MacSFTP)

However, for this class you will probably be best suited using the third option from above. Here is how to start and use a Mac-based FTP program:

Right-click the "Connect to…" icon in the toolbar at the bottom of the screen: Click **MacSFTP** 

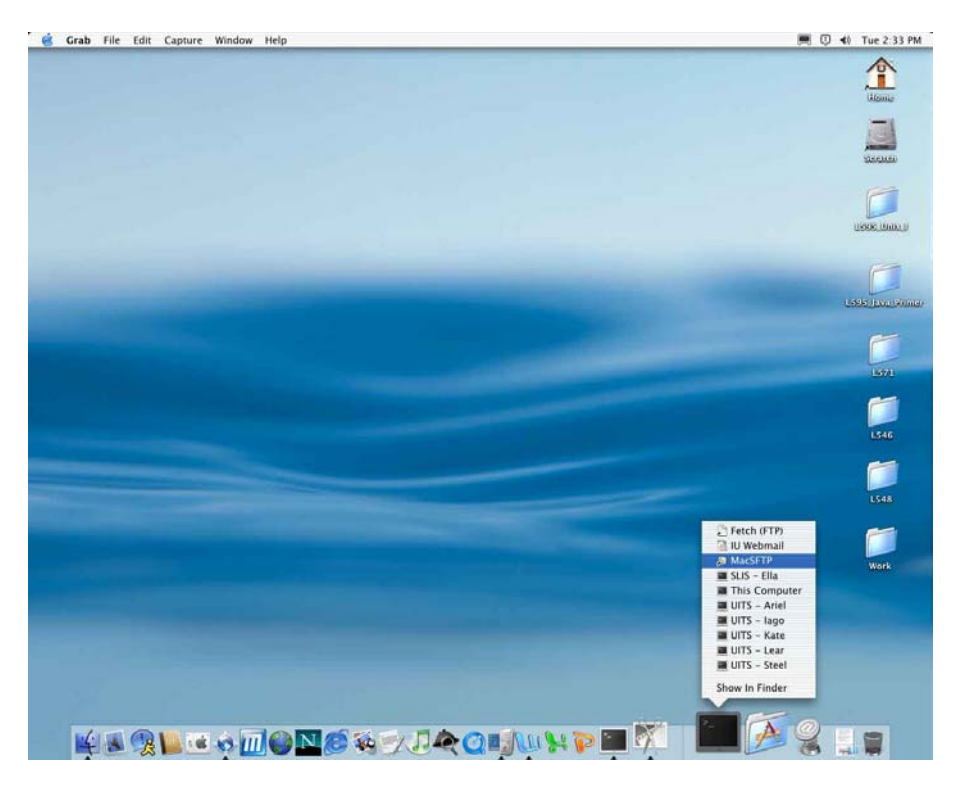

Then you will be presented with the login screen below. Enter the full server name you are trying to login to, in this case type *ella.slis.indiana.edu* (typing just "ella" will also work here), your user name in the login field, and your password. Then click on the "Connect" button to establish the connection.

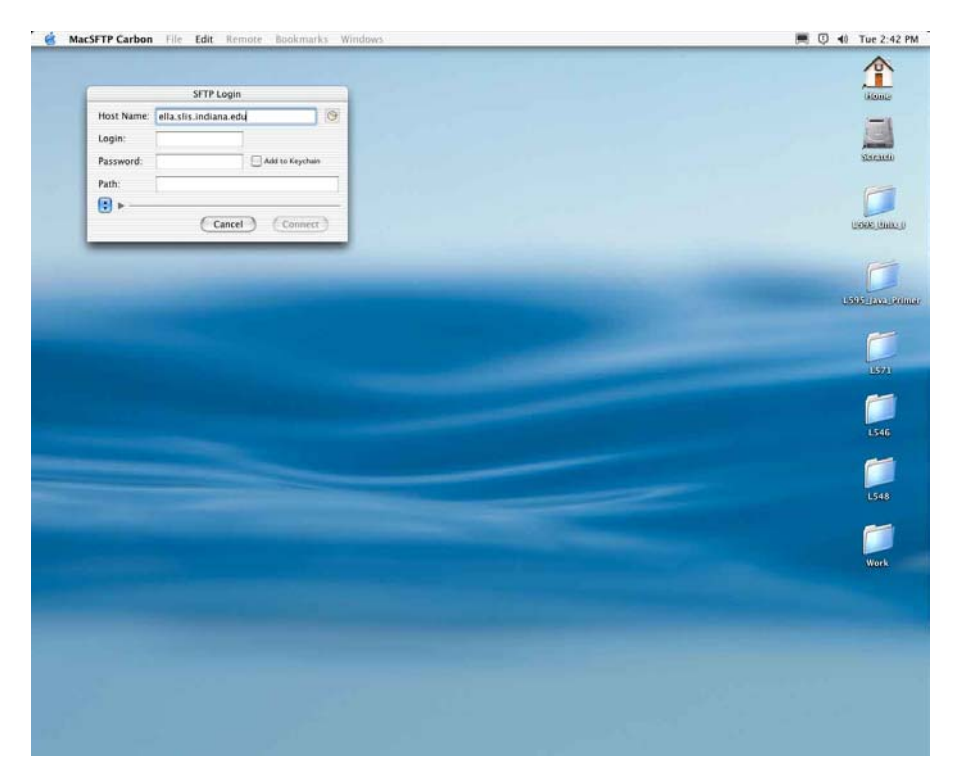

Once the connection is established, then you can search through the available directories and files in the list. When you find the file you want, simply click on the file and drag it to the desktop. Basically, this takes a copy of the file from the remote server, and places it on your computer. Double click the folder named "**..**" to go up one level in the folder hierarchy.

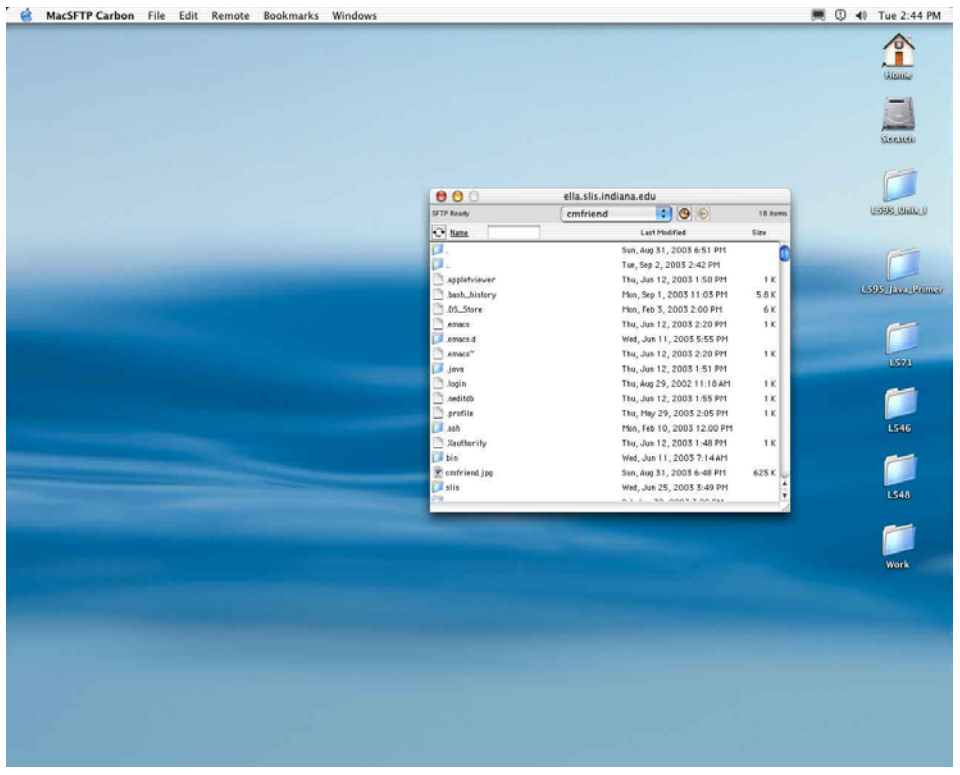

## **Telnet to ELLA Accounts**

Telnet is a protocol that allows you to connect to remote computers (called hosts) over a TCP/IP network (such as the Internet). There is a telnet server on the remote host, which the telnet client negotiates with to establish a connection, in this case we are connecting to the host called ELLA. Once connected, the client becomes a virtual terminal, and allows you to interface with the host computer from your computer. In most cases, you'll be asked to log into the remote system. This usually requires an account on that host.

Popular PC operating systems (e.g., Windows 95, 98, NT, and 2000, and Linux) have telnet clients built in, called "Telnet". The Mac has similar programs.

On Mac OS X right click the ""**Connect to…**" icon in the toolbar at the bottom of the screen.

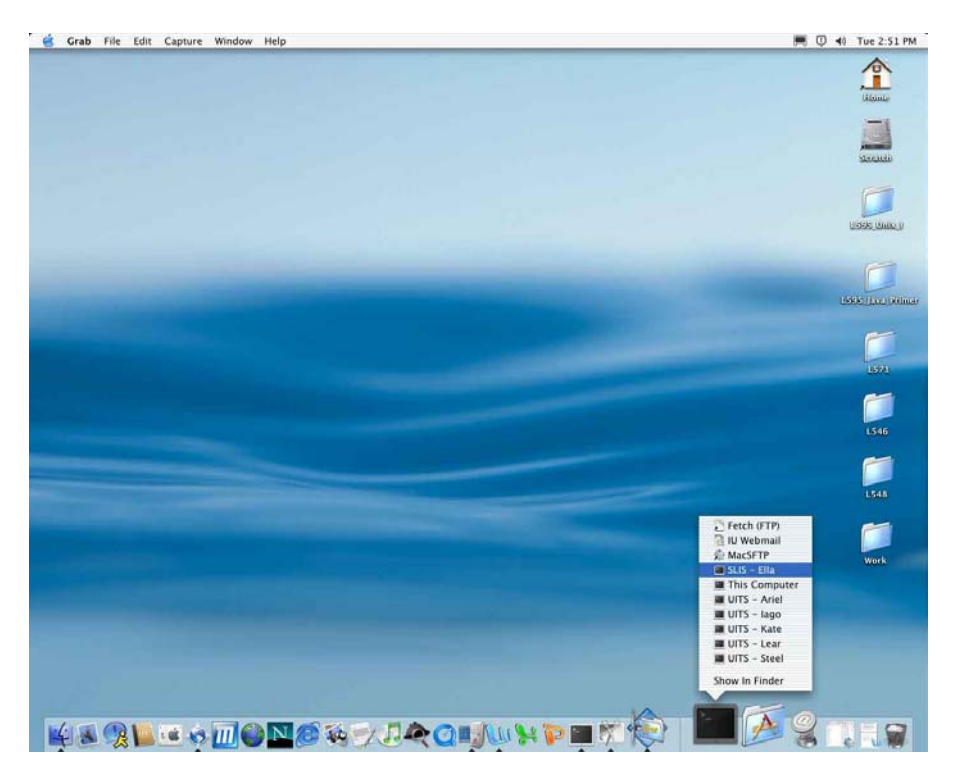

Then, left click on "**SLIS – Ella**" in the list that pops up. Enter your password at the prompt.

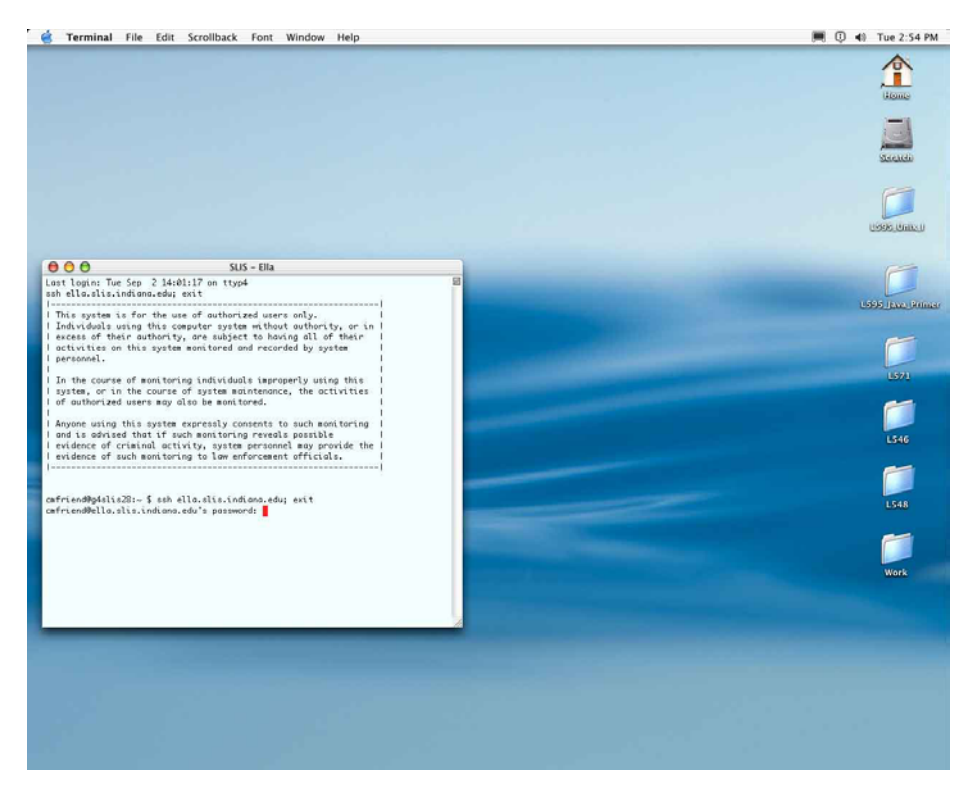

**If you have any questions or need more information, see the IU Knowledge Base at: http://kb.indiana.edu/**